## New Student Orientation (NSO)

## **Here is how to access and complete New Student Orientation (NSO)**

- 1. NSO must be fully completed in order for the hold to be removed from your account. It typically takes 30 minutes to 60 minutes to finish all of the modules in NSO Canvas course.
- 2. Firefox and Edge are the recommended web browsers to use when completing NSO
- 3. Log into The Hub: https://thehub.southeast.edu/
- 4. After logging in to the Hub, click on the "**My Courses**" tab.
- 5. Then, click on the "**My Courses-Canvas**" link

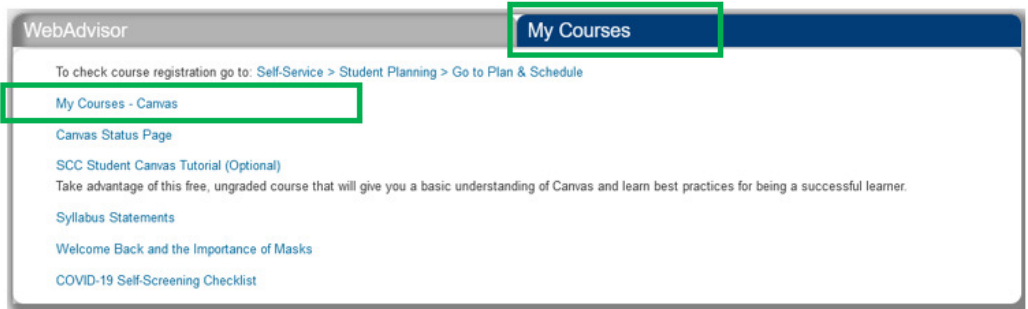

6. This will direct you to Canvas. Once you're in Canvas, click on "Courses" on the left sidebar.

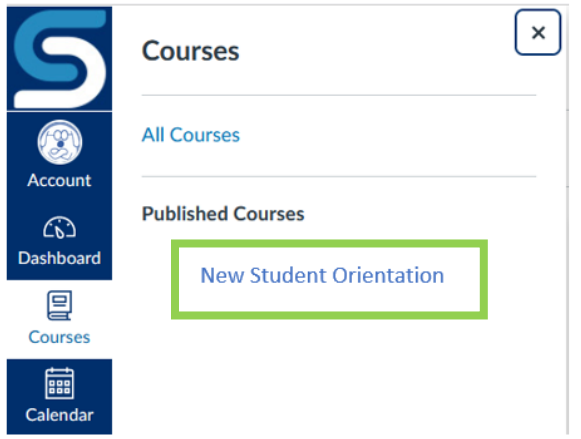

7. After seeing the list of courses, select the New Student Orientation course and then complete each module.

Once New Student Orientation has been completed, it takes about 24 hours for your status to update allowing you to register for classes using Self Service.